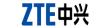

**USB Modem Quick Guide** 

MF656A

# Technical Parameters

The USB modem is a multi-mode 3G modem. With a USB interface connecting to your laptop or desktop computer, it supports data and SMS services through the mobile phone network, helping you realize mobile communication anytime and anywhere.

| iterface Type              | USB 2.0 HIGH SPEED                                    |
|----------------------------|-------------------------------------------------------|
| ystems supported           | Supports most types of laptop and desktop PC.         |
| perating systems supported | Windows XP (SP2 and later), Vista, Windows 7          |
|                            | MAC 10.4.11 and later                                 |
| unctions                   | SMS service, Data service, Applications management, s |
| unctions                   | microSD card, etc.                                    |
| etwork Standards           | HSUPA/HSDPA/WCDMA/EDGE/GPRS/GSM                       |
| ransmission speed (Max)    | HSUPA: 5.76Mbps UL                                    |
|                            | HSDPA: 14.4Mbps DL                                    |

Temperature Operation:-10°C ~ +60°C 87.4mm×29.1mm×11.2mm (without cap) Support up to 32GB microSD card

Notes: The logo is a trademark.

Remove the back cover on the modem.

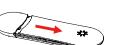

. Hold your SIM/USIM card with the cut corner oriented as shown and then slide it into the card holder with the metal contacts facing the modem

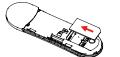

Replace the back cover.

hear a click

Installing the Memory Card

Only microSD card is supported by the modem and do not insert other memory cards into the modem

Insert the microSD card, orientated as shown, into the holder until you

Connecting the USB Modem to Your Computer

the system prompts to complete the software installation.

Remove the modem cap and plug the modem firmly into a USB port on your computer.

On different operating systems, the software installation procedures may be different. Please follow the general guide below and the system prompts during installation.

When you connect the modem to your PC correctly, the system automatically recognizes it as a CD-ROM and starts the software installation wizard. If the system does not launch the installation wizard

automatically, please start it by running the executable file in the new CD-ROM directory.

The system will automatically display a new CD-ROM icon on the desktop, when you connect the modem to your Mac correctly. Double click the installation software package in the CD-ROM, and follow

Postcode: 518057 http://www.zte.com.cn mobile@zte.com.cn Service Hotline: +86-755-26779999

NO. 55. Hi-tech Road South, Shenzhen, P.R.China

The information on the package is only for your reference, Images are for your reference only.

ZTE CORPORATION

ZTE中兴

ZTE reserves the rights to change specifications and parameters of the products without further notice.

Please check the product model before purchasing.

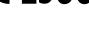

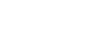

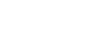

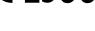

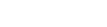

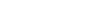

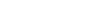

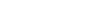

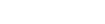

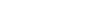

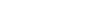

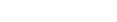

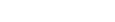

Click the following buttons to access each function.

| <b>(1)</b> | Connect      | Connect to the Internet.          |
|------------|--------------|-----------------------------------|
| $\bowtie$  | SMS          | Send and receive text messages.   |
| **         | Phonebook    | Manage contacts information.      |
| Ö          | Settings     | Configure the USB modem settings. |
| i Q        | Data records | Show connection information.      |

## **LED Light**

| <u> </u>    |                                           |
|-------------|-------------------------------------------|
| dication    | Modem Status                              |
| ed          | Power on, but not registered to a network |
| ue solid    | Registered to a network                   |
| ue blinking | Active data transfer on the network       |

## Warning and notice

- Some electronic devices are susceptible to electromagnetic interference sent by modem if inadequately shielded, such as the electronic system of vehicles. Please consult the manufacturer
- of the device before using the modem if necessary. Operating of laptop and desktop PCs and the modem may interfere with medical devices like hearing aids and pacemakers. Please always keep them more than 20 centimeters away from such

- medical devices when they are turned on. Turn the modem off if necessary. Consult a physician or the manufacturer of the medical device before using the modem.
  - - Please observe and obey all warning signs and switch off your modem in these conditions.

    - Do not touch the inner antenna area if not necessary. Otherwise it will affect your modem's performance.
    - Store the modem out of the reach of little children. The modem may cause injury if used as a toy.

Be aware of the usage limitation when using a modem at places such as oil warehouses or

chemical factories, where there are explosive gases or explosive products being processed. Turn

The use of electronic transmitting devices is forbidden in aircrafts, at petrol stations and in hospitals.

off your modem if required.

Please use original accessories or accessories that are authorized. Using any unauthorized accessories may affect your modem's performance, and violate related national regulations about telecom terminals.

- Avoid using the modem near or inside metallic structures or establishments that can emit electromagnetic waves. Otherwise it may influence signal reception.
- The modem is not waterproof. Please keep it dry and store in a shady and cool place.
- Do not use the modem immediately after a sudden temperature change. In such case, it will
- produce dew inside and outside the modem, so don't use it until it becomes dry.
- Handle the modern carefully. Do not drop, bend or strike it. Otherwise the modern will be damaged No dismantling by non-professionals and only qualified technicians can undertake repair work.
- Operating temperature range of -10°C ~ +60°C and humidity range of 5% ~ 95% are recommended
- This warranty does not apply to defects or errors in the Product caused by:
- Reasonable abrasion.
- i. End User's failure to follow ZTE's installation, operation or maintenance instructions or procedures.
- iii. End User's mishandling, misuse, negligence, or improper installation, disassembly, storage, servicing or operation of the Product.

- Modifications or repairs not made by ZTE or a ZTE-certified individual.
- Power failures, surges, fire, flood, accidents, actions of third parties or other events outside ZTE's reasonable control.
- . Usage of third-party products, or usage in conjunction with third-party products provided that such defects are due to the combined usage.
- vii. Any other cause beyond the range of normal usage intended for the Product.
- End User shall have no right to reject or return the Product, or receive a refund for the Product from ZTE under the above-mentioned situations.
- This warranty is End User's sole remedy and ZTE's sole liability for defective or nonconforming items, and is in lieu of all other warranties, expressed, implied or statutory, including but not limited
- to the implied warranties of merchantability and fitness for a particular purpose, unless otherwise

### required under the mandatory provisions of the law.

ZTE shall not be liable for any loss of profits or indirect, special, incidental or consequential damages

All rights reserved.

permission of ZTE Corporation.

The manual is published by ZTE Corporation. We reserve the right to make modifications on print errors or update specifications without prior notice.

profits, interruption of business, cost of capital, cost of substitute facilities or product, or any downtime

resulting from or arising out of or in connection with using of this product, whether or not ZTE had been

advised, knew or should have known of the possibility of such damages, including, but not limited to lost

### LEGAL INFORMATION

Copyright © 2010 ZTE CORPORATION.

No part of this publication may be excerpted, reproduced, translated or utilized in any form or by any means, electronic or mechanical, including photocopying and microfilm, without the prior written